## Zestawienia Księgowe - Obroty i salda

Aby uzyskać zestawienie o obrotach i saldach należy wprowadzić dane do następujących pól:

Zakres czasowy - w polu tym należy okreś $\Box$ lić okres czasu, za jaki użytkownik chce uzyskać informację o stanie obrotów i sald na poszczególnych kontach księgowych.

Zakres kont - w polu tym należy wprowadzić zakres kont księgowych jaki ma pojawić się na zestawieniu. W polu tym możliwe jest korzystanie ze znaków maskujących.

Maska linii - wygląd wydruku zestawienia zależy od znaków maskujących wprowadzonych do tego pola.

- znak kropki (.) zastępuje dokładnie jeden znak w koncie;

- znak gwiazdki (\*) zastępuje dowolną iloś∏ć znaków w koncie; jeż∏li po nim występuje jakikolwiek znak, oznacza to że ta dowolnoś $\frac{1}{6}$  dotyczy tylko znaków z segmentu konta, w którym występuje gwiazdka np.: - puste pole oznacza, iż na wydruku zestawienia pojawią się konta wraz z wszystkimi segmentami analitycznymi; - "-\*" oznacza, że na zestawieniu pojawią się konta bez segmentów analitycznych itd.

Agregacje - agregacja danych na zestawieniu zależeć będzie od ustawienia znaków agregujących w tym polu:

\* znak at (@) zastępuje dokładnie jeden znak w koncie; użycie znaku oznacza, że zostanie dokonana agregacja jelli zmieni się choć jeden znak w<sub>l</sub>lród wszystkich znaków konta "zamaskowanych" tym znakiem;

 $*$  znak hash (#) zastepuje dowolna iloś $\Box$ ć znaków w koncie; użycie znaku oznacza, że zostanie dokonana agregacja je $\Box$ li zmieni się choć jeden znak w $\Box$ ród wszystkich znaków konta "zamaskowanych" tym znakiem;

## Przykłady:

\* puste pole oznacza brak agregacji - @ oznacza, że zostanie dokonana agregacja jeżli zmieni się pierwszy znak w pierwszym segmencie kont

\* #-\*-#. oznacza, że zostanie dokonana agregacja jeżli zmieni się którykolwiek znak pierwszego segmentu oraz którykolwiek znak trzeciego segmentu za wyjątkiem ostatniego znaku.

Bilansowe - należy wprowadzić jedną z wartoś $\Box$ ci kluczowych: TAK - zestawienie obejmie tylko konta, które w planie kont zostały zadeklarowane jakie bilansowe; NIE - zestawienie obejmie tylko konta pozabilansowe; ? - zestawienie obejmie wszystkie konta.

Po wprowadzeniu powyższych informacji procedurę tworzenia zestawienia uruchamia klawisz F1. Zestawienie obejmuje następujące informacje:

salda kont na poczštek roku wynikajšce z bilansu otwarcia:

\* obroty korekcyjne;

\* obroty Wn i Ma za zadany okres czasu;

\* obroty Wn i Ma narastająco od początku roku;

From: <http://www.firmatic.pl/dokuwiki/>- **Firmatic**

Permanent link: **[http://www.firmatic.pl/dokuwiki/doku.php?id=obroty\\_i\\_salda\\_za\\_okres\\_-\\_1](http://www.firmatic.pl/dokuwiki/doku.php?id=obroty_i_salda_za_okres_-_1)**

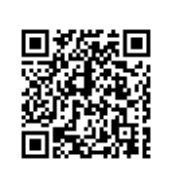

Last update: **2012/10/06 13:51**